#### **Introduction to DaVinci**

- $\bullet$ **•** Introduction
	- essentially <sup>a</sup> reminder from **Gaudi** sessions
- $\bullet$ My first [DVAlgorithm](http://lhcb-release-area.web.cern.ch/LHCb-release-area/PHYS/PHYS_v3r1/doc/html/class_d_v_algorithm.html)
	- •• we will loop over muons and plots some quantities

**June 2006 Bologna Software Course**

**Patrick [Koppenburg](http://www.koppenburg.org/address.html) Imperial College London**

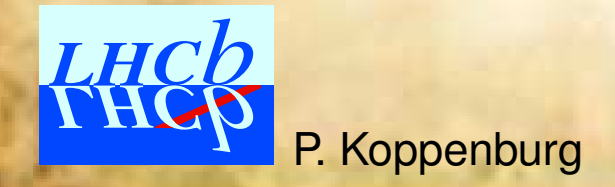

Introduction to **DaVinci** — June 2006 Bologna Software Course – p.1/27

## **DaVinci Links**

- • **DaVinci** web page: <http://lhcb-comp.web.cern.ch/lhcb-comp/Analysis/default.htm> From there you'll find :
	- Some documentation
	- A ["getting](http://lhcb-comp.web.cern.ch/lhcb-comp/Analysis/DaVinci/GettingStarted.htm) started" guide
	- A [FAQ](http://lhcb-comp.web.cern.ch/lhcb-comp/Analysis/DaVinci/FAQ.htm)

P. Koppenburg

- The [Tutorial](http://lhcb-comp.web.cern.ch/lhcb-comp/Analysis/DaVinci/Tutorial/v12r3/DaVinciTutorial.htm) page
	- $\circ$ will add these slides next week.
- Any question can be asked at the **DaVinci** mailing list: [lhcb-davinci@cern.ch](mailto:lhcb-davinci@cern.ch).
	- That's also the forum to propose improvements of **DaVinci**
	- You need to be registered to use it. You can do that online.

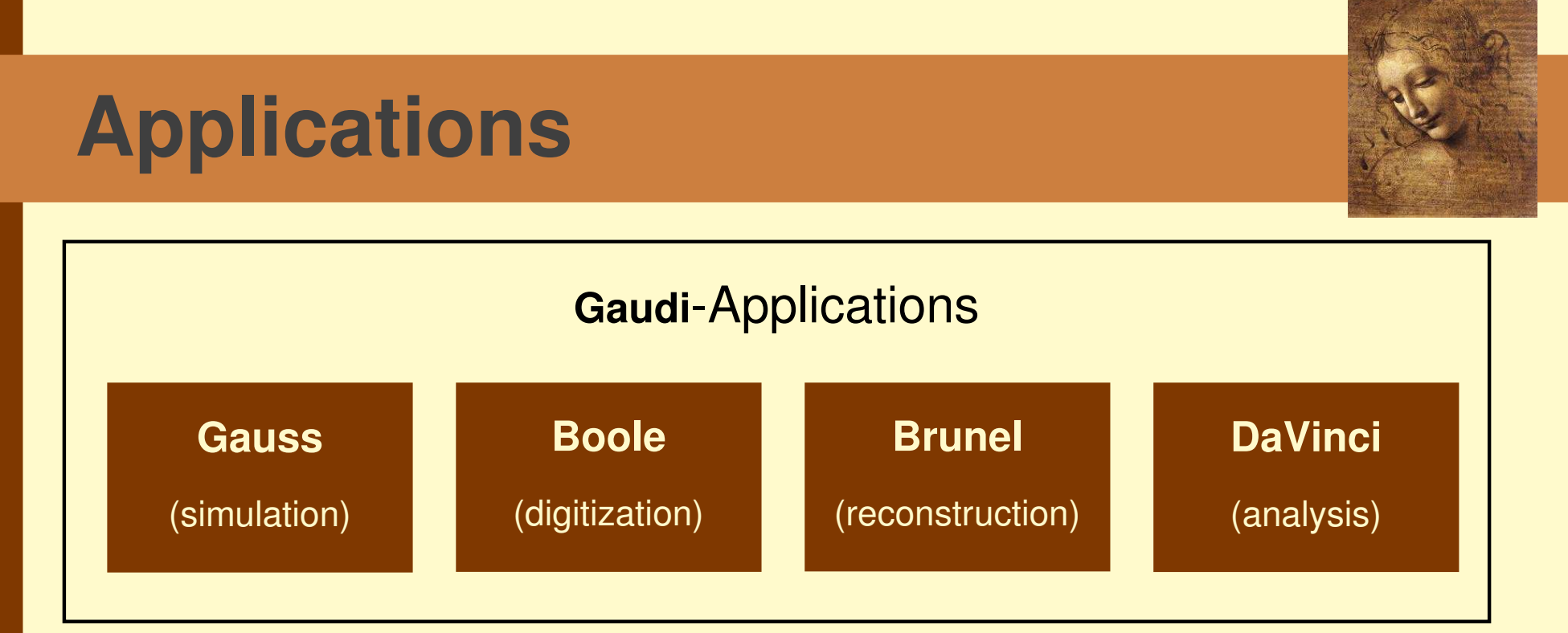

- There are four applications based on **Gaudi**
- $\bullet$ They are actually all **Gaudi**-programs
- • The only difference are the packages (shared libraries) included
- •• One could easily build an application that does it all (like in the old **SICB** days. . .)

Somewhere here **Panoramix** and **Bender** are missing

 $\bullet$ 

# **Applications**

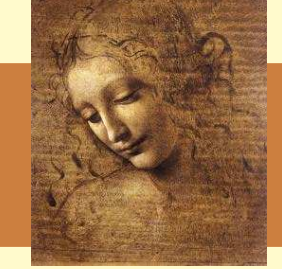

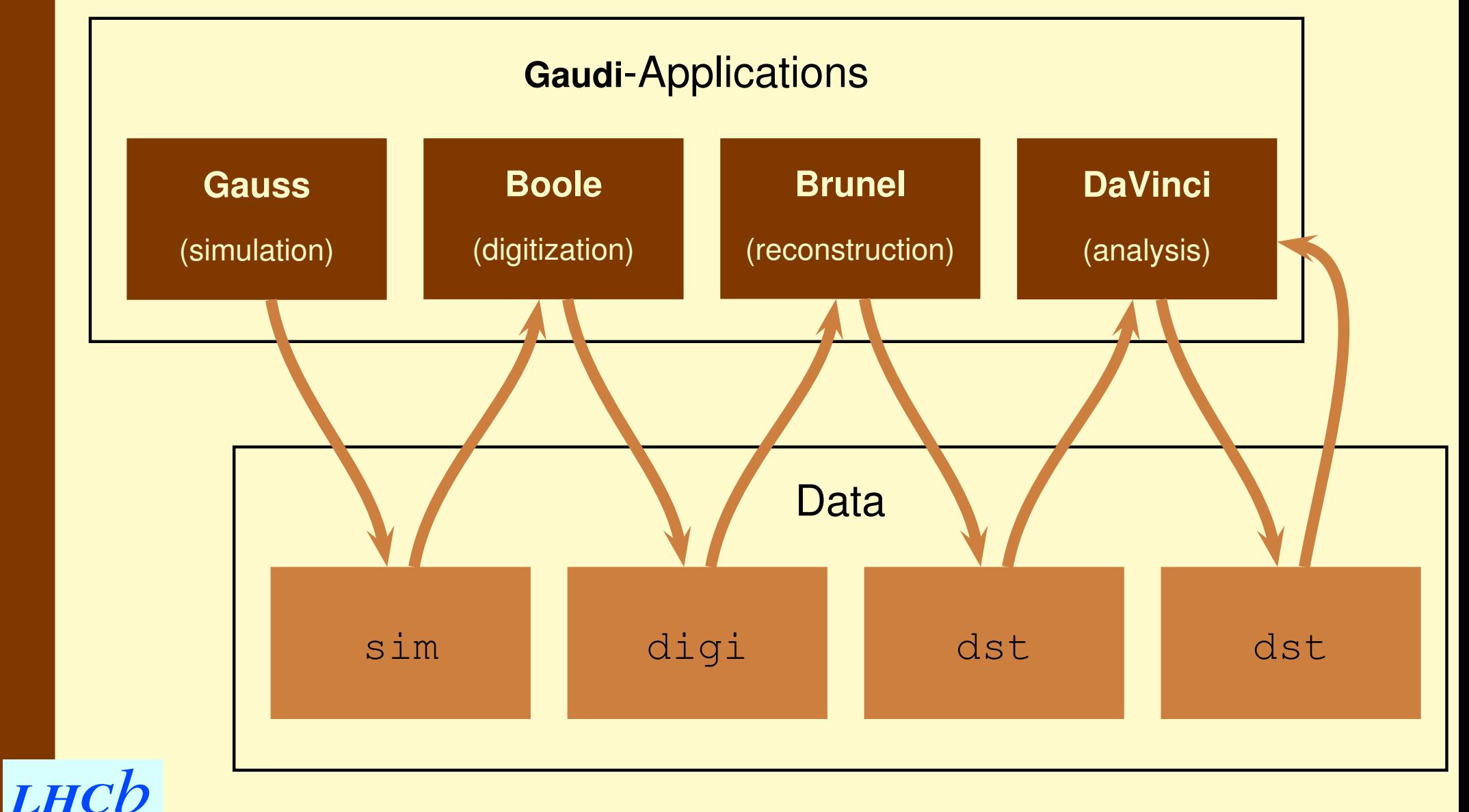

P. Koppenburg

Introduction to **DaVinci** — June 2006 Bologna Software Course – p.3/27

## **Projects**

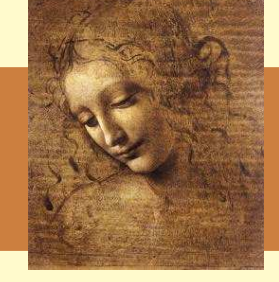

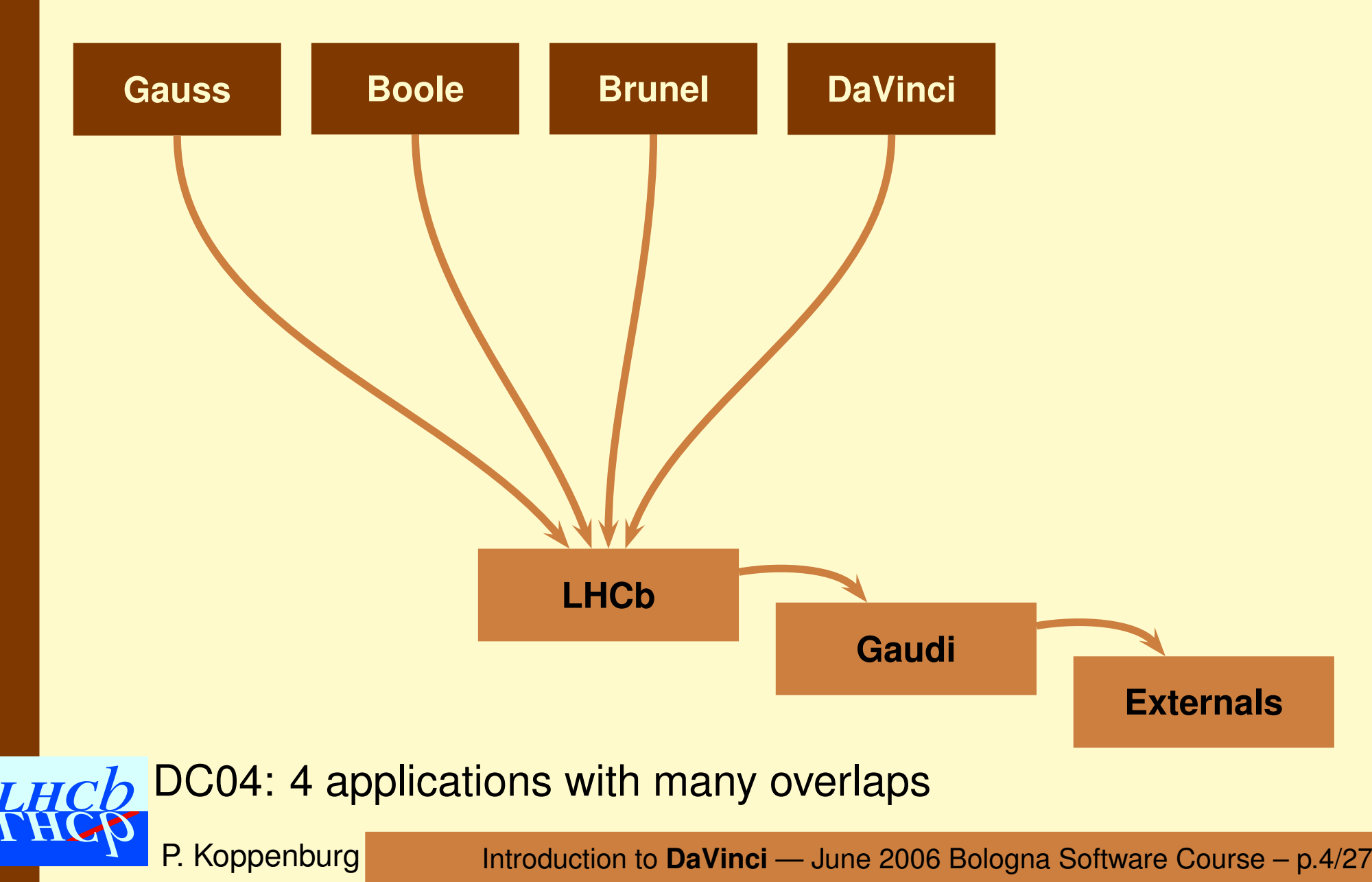

## **Projects**

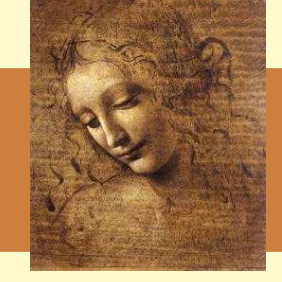

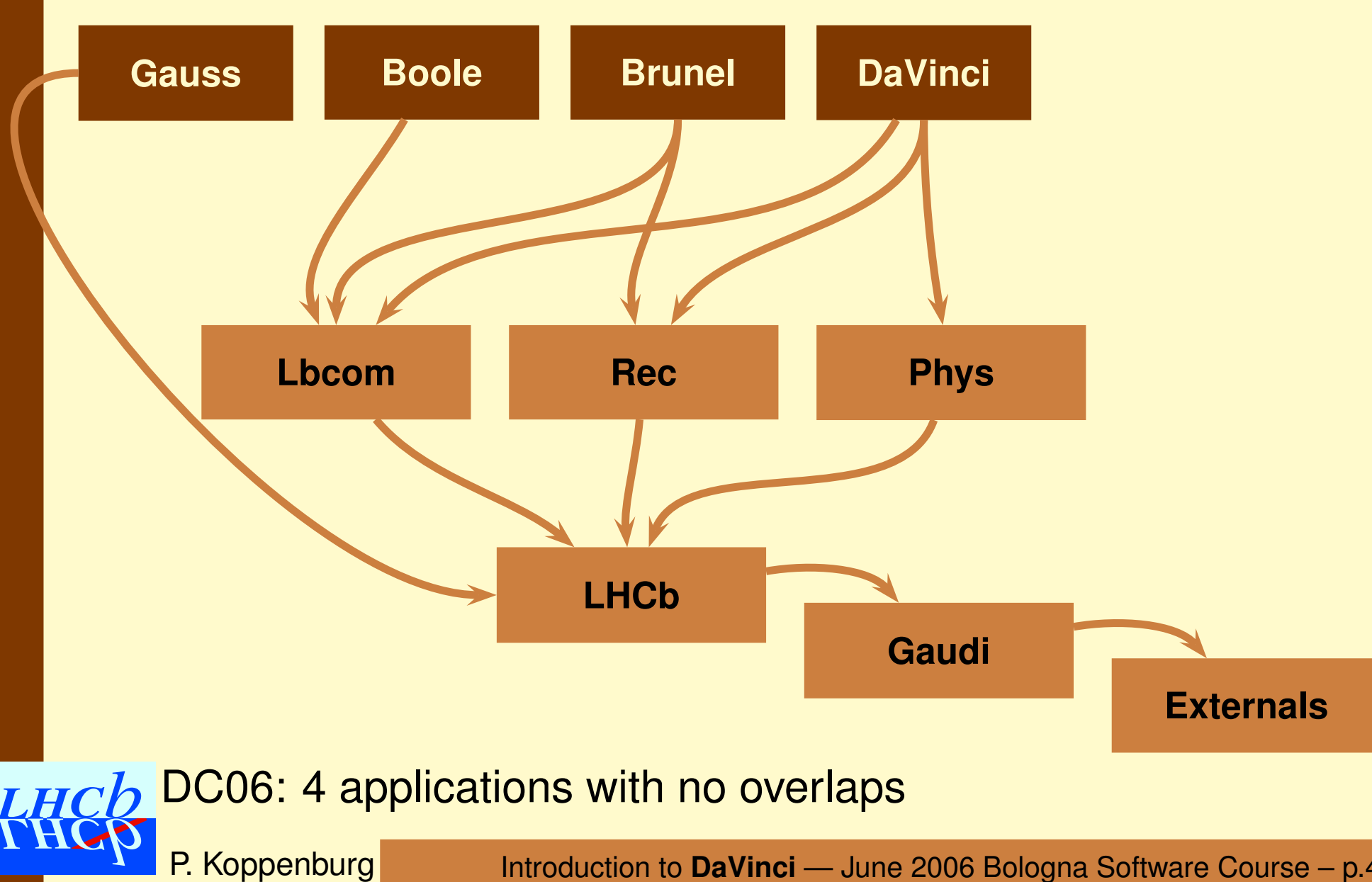

Introduction to **DaVinci** — June 2006 Bologna Software Course – p.4/27

## **Projects**

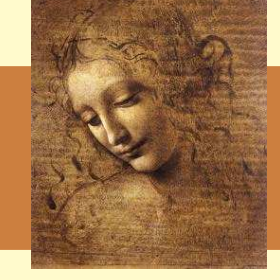

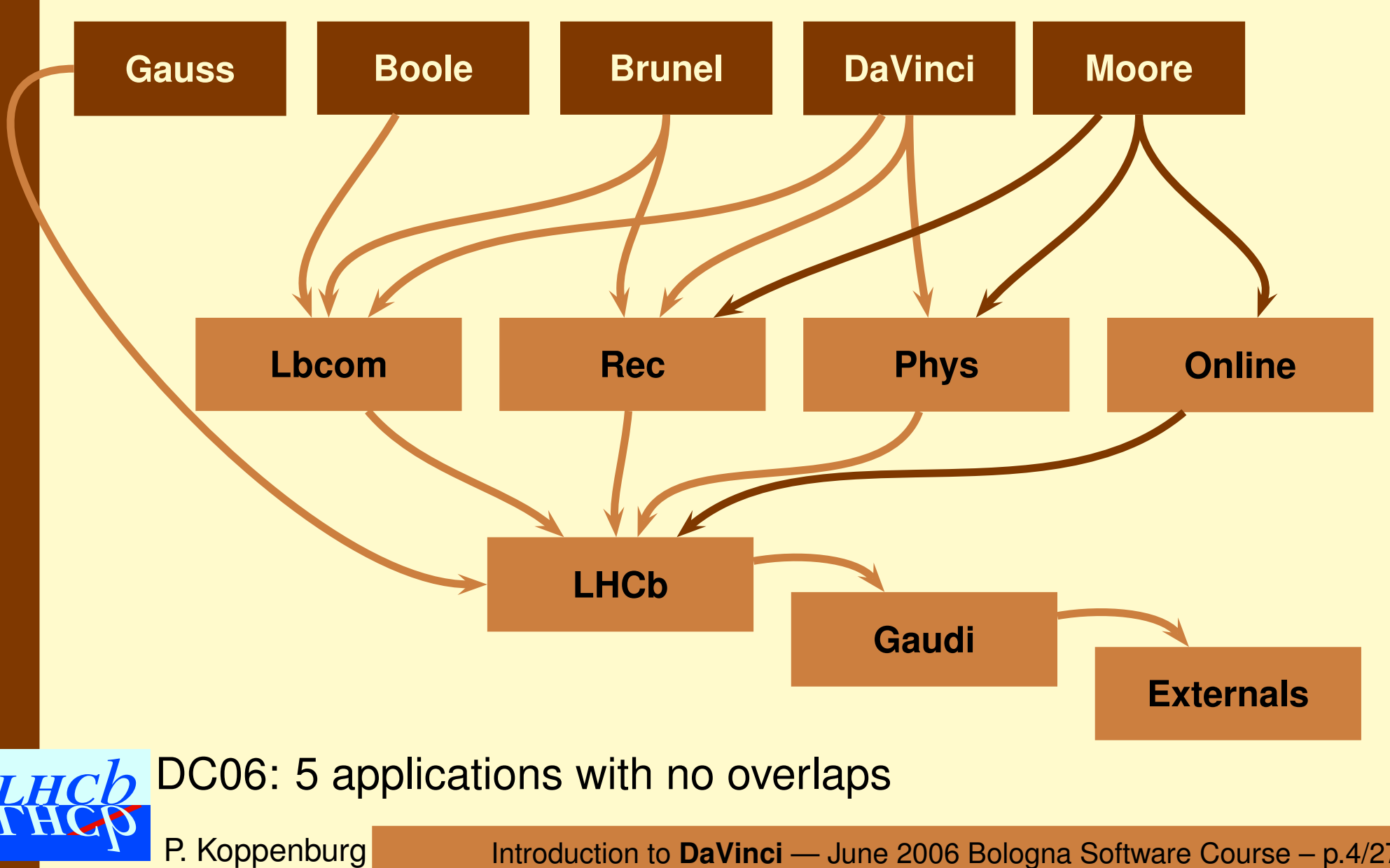

Introduction to **DaVinci** — June 2006 Bologna Software Course – p.4/27

## **Packages**

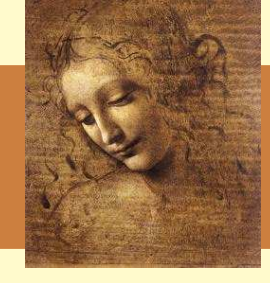

A project is <sup>a</sup> set of packages containing the code necessary to build <sup>a</sup> shared library and the relevant options.

They all have the subdirectories cmt, doc, src **and** options **(sometimes** python)

See the **Gaudi** tutorial for an explanation of the package structure.

- $\bullet$  Packages in **DaVinci**:
	- **Phys/DaVinci:** The application and the main options
- $\bullet$  Packages in **Phys**:
	- **Phys/\*:** Physics algorithms and tools (18 packages)
	- **Tools/\*:** Stripping, utilities
	- **PhysSel/\*:** Specific decay channel selections
	- **Tests/\*:** Some tests
- $\bullet$  Packages in **LHCb**: **Event/\*:** Event Model **Kernel/\*:** Common basic stuff

# **Physics Packages (v3r1)**

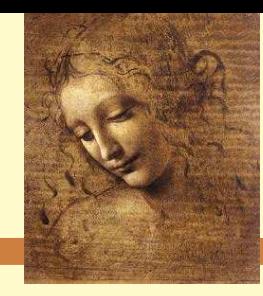

Basic components:

**Phys/DaVinciKernel/:** Base classes **Phys/DaVinciFilter/:** Particle filters **Phys/ParticleMaker/:** Particle makers **Phys/VertexFit/:** Vertex fitters **Phys/DaVinciTransporter/:** Transporters **Phys/DaVinciTools/:** Anything else **Tools/Utilities/:** Simple utilities

Physics analysis:

**Phys/CommonParticles/:** Standard **Particles** 

**Phys/FlavourTagging/:** Flavour tagging (not yet back)

**Phys/Tampering/:** Tis Tos Tob (not yet back)

**Phys/LoKi\*/: LoKi**

**Tools/Stripping/:** Stripping tools

MC-truth and test packages **Phys/DaVinciMCTools/:** MC Tools **Phys/DaVinciAssociators/:** Associators to MC truth (not yet) **Phys/DaVinciEff/:** Efficiency algorithms (not yet) **Phys/DaVinciUser/:** Tests

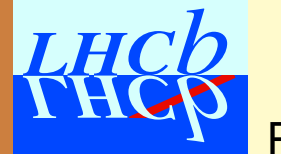

# **Disclaimer: Status of DC06**

- We are presently rewriting everything . . . and we are not yet completley done.
- We show what we can show
- And try to hide what you don't need to know. . .
	- If you're curious you can check what's in \$ANALYSISROOT/options/BolognaOptions.opts
- We could have shown you much more with DC04 software, but what's the point?
	- It is obsolete.
	- It's going to disappear by the end of the year.

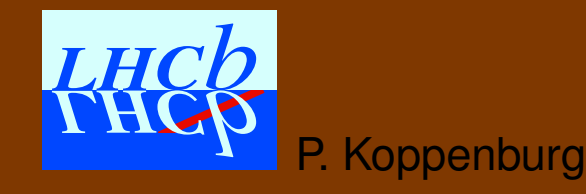

# My first DVAlgorithm:

- Create it
- •**• Get some** Particles
- Loop over them
- Make some histograms

This part is based on the Tutorial/Analysis package. All can be found there.

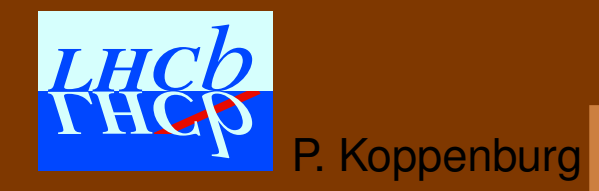

Introduction to **DaVinci** — June 2006 Bologna Software Course – p.8/27

# **Get the Tutorial package**

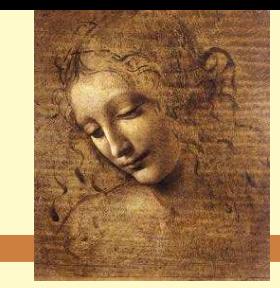

**Get the latest version of the** <code>Tutorial/Analysis</code> package. You should already have done that with Marco:

- > cd \$HOME/cmtuser/
- > DaVinciEnv v16r1
- > getpack Tutorial/Analysis v6r0
- > getpack Phys/DaVinci v16r1
- > cd Phys/DaVinci/v16r1/cmt
- > emacs requirements
	- ... add: use Analysis v6r0 Tutorial
- > cmt config
- > cmt br make
- > source setup.csh
- > echo \$ANALYSISROOT

/afs/cern.ch/.../cmtuser/Tutorial/Analysis/v6r0

> cd \$ANALYSISROOT

# **Start to write the options**

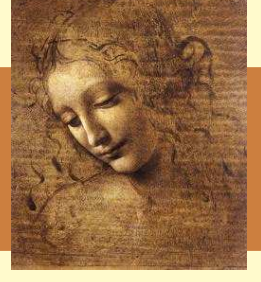

#### It's a good idea to start with the options:

```
#include "$DAVINCIROOT/options/DaVinciCommon.opts"
#include "$ANALYSISROOT/options/BolognaOptions.opts"
ApplicationMgr.DLLs += { "Analysis" \};// Don't forget the DLL
ApplicationMgr.TopAlg += { "GaudiSequencer/TutorialSeq" };
TutorialSeq.Members += { "TutorialAlgorithm" };
```
- DaVinciCommon.opts makes (should make) the [Particles](http://lhcb-release-area.web.cern.ch/LHCb-release-area/LHCB/LHCB_v21r0/doc/html/class_l_h_cb_1_1_particle.html) using the [ProtoParticles](http://lhcb-release-area.web.cern.ch/LHCb-release-area/LHCB/LHCB_v21r0/doc/html/class_l_h_cb_1_1_proto_particle.html) available on the DST.
- BolognaOptions.opts: Since **DaVinci** is under construction we need some "special" options to ensure that everything works smoothly.
- Then let's start <sup>a</sup> sequence of algorithms with one algorithm inside.

#### **ProtoParticles?**

#### [ProtoParticles](http://lhcb-release-area.web.cern.ch/LHCb-release-area/LHCB/LHCB_v21r0/doc/html/class_l_h_cb_1_1_proto_particle.html)

- are the end of the reconstruction stage
- are the starting point of the physics analysis
- have all the links about how they have been reconstructed
	- Track?
	- Calo cluster?
- have a list of PID hypothesis with a probability
- $\bullet$ • contain the *kinematic* information

You need to assign them a mass and a PID to get the full 4-vector.

⇒ Particles

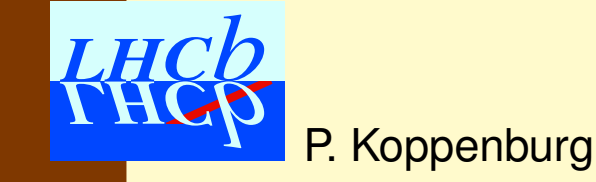

Introduction to **DaVinci** — June 2006 Bologna Software Course – p.11/27

#### **Particles?**

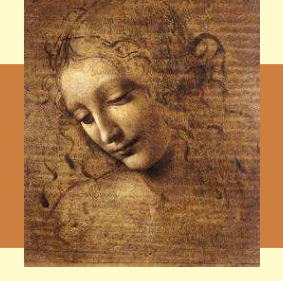

- [Particle](http://lhcb-release-area.web.cern.ch/LHCb-release-area/LHCB/LHCB_v21r0/doc/html/class_l_h_cb_1_1_particle.html) = [ProtoParticle](http://lhcb-release-area.web.cern.ch/LHCb-release-area/LHCB/LHCB_v21r0/doc/html/class_l_h_cb_1_1_proto_particle.html)+ one PID choice
	- $\rightarrow$  one defined mass
- Physics analyses deal with <code>[Particles](http://lhcb-release-area.web.cern.ch/LHCb-release-area/LHCB/LHCB_v21r0/doc/html/class_l_h_cb_1_1_particle.html)</code>
	- You need to know the 4-vectors to compute the mass of a resonance
- The PID is your choice
	- $\bullet$  $\bullet$  The same <code>[ProtoParticle](http://lhcb-release-area.web.cern.ch/LHCb-release-area/LHCB/LHCB_v21r0/doc/html/class_l_h_cb_1_1_proto_particle.html)</code> can be made as a  $\pi$  and as a  $\mu$ 
		- $\,^{\circ}$  This makes sense. Think of a pion from  $\mathrm{B} \rightarrow \pi\pi$  decaying in flight. Does it stop being <sup>a</sup> signal pion because it decayed before the Muon detector?
	- **Some** [ProtoParticles](http://lhcb-release-area.web.cern.ch/LHCb-release-area/LHCB/LHCB_v21r0/doc/html/class_l_h_cb_1_1_proto_particle.html) can be ignored
	- All this is done by configuring a [ParticleMaker](http://lhcb-release-area.web.cern.ch/LHCb-release-area/PHYS/PHYS_v3r1/doc/html/class_i_particle_maker.html)

.. .

## **Standard [Particles](http://lhcb-release-area.web.cern.ch/LHCb-release-area/LHCB/LHCB_v21r0/doc/html/class_l_h_cb_1_1_particle.html)**

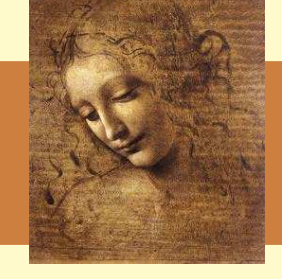

- The [Particles](http://lhcb-release-area.web.cern.ch/LHCb-release-area/LHCB/LHCB_v21r0/doc/html/class_l_h_cb_1_1_particle.html) are actually already done for you. To ensure that everybody agrees on what is a  $K^+$ , a  $\pi$  or a  $K^0_s$ , we have a set of standard particles predefined.
- **They are defined in** DaVinciCommon.opts
- This is not yet ready for DC06, but you can have <sup>a</sup> look at the DC04 options [here](http://lhcb-release-area.web.cern.ch/LHCb-release-area/DAVINCI/DAVINCI_v12r18/doc/html/_standard_options_8opts.html). In the meantime we make [Particles](http://lhcb-release-area.web.cern.ch/LHCb-release-area/LHCB/LHCB_v21r0/doc/html/class_l_h_cb_1_1_particle.html) from [MCParticles](http://lhcb-release-area.web.cern.ch/LHCb-release-area/LHCB/LHCB_v21r0/doc/html/class_l_h_cb_1_1_m_c_particle.html).
- All you need to know are the names of the locations: Phys/StdLooseKaons, StdTightProtons . . . **StdNoPIDsXxxx:** All tracks are made to Xxxx **StdLooseXxxx:** Loose PID cuts for hypothesis Xxxx (no cuts for pions) **StdTightXxxx:** Tight PID cuts for hypothesis Xxxx

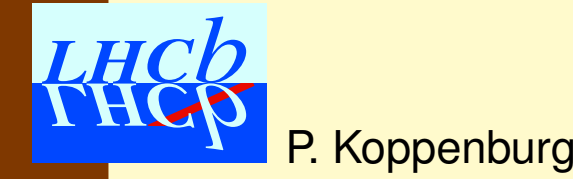

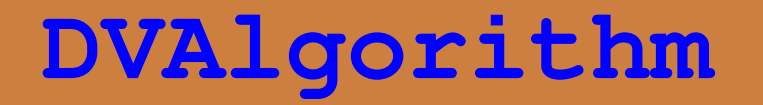

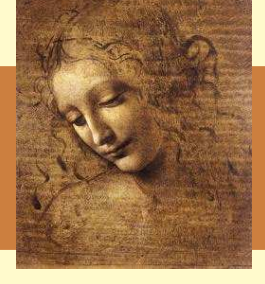

Algorithms are objects executed at each event.

What **DaVinci** does is defined by the algorithms that are called. An algorithm is any class inheriting from Algorithm, which contains

- an initialize() method called at begin of job
- an  $\mathtt{execute}$  ) method called at each event
- a finalize() method called at end of job

To make life easier **DaVinci** contains a base-class DVAlgorithm that provides many useful features.

- [DVAlgorithm](http://lhcb-release-area.web.cern.ch/LHCb-release-area/PHYS/PHYS_v3r1/doc/html/class_d_v_algorithm.html) inherits from the base-class [GaudiTupleAlg](http://proj-gaudi.web.cern.ch/proj-gaudi/releases/v18r4/doxygen/class_gaudi_tuple_alg.html),
- **That inherits from** [GaudiHistoAlg](http://proj-gaudi.web.cern.ch/proj-gaudi/releases/v18r4/doxygen/class_gaudi_histo_alg.html),
- **That inherits from** [GaudiAlgorithm](http://proj-gaudi.web.cern.ch/proj-gaudi/releases/v18r4/doxygen/class_gaudi_algorithm.html)
- **That inherits from** [Algorithm](http://proj-gaudi.web.cern.ch/proj-gaudi/releases/v18r4/doxygen/class_algorithm.html)

# **Let's write <sup>a</sup> new algorithm**

In \$ANALYSISROOT type > emacs src/TutorialAlgorithm.{cpp,h}

Emacs will ask you what you want to create. Answer (D) for [DVAlgorithm](http://lhcb-release-area.web.cern.ch/LHCb-release-area/PHYS/PHYS_v3r1/doc/html/class_d_v_algorithm.html) (twice) and you will get a template for a new algorithm that compiles nicely but does nothing at all. (you actually need to modify the file to force Emacs to save it)

You can as well re-use Marco's example

Before you forget it, add the following line to src/Analysis\_load.cpp: DECLARE\_ALGORITHM(TutorialAlgorithm)

Now go to  $\text{\rm cm}$ t / and recompile the package.

# **A look at the header file**

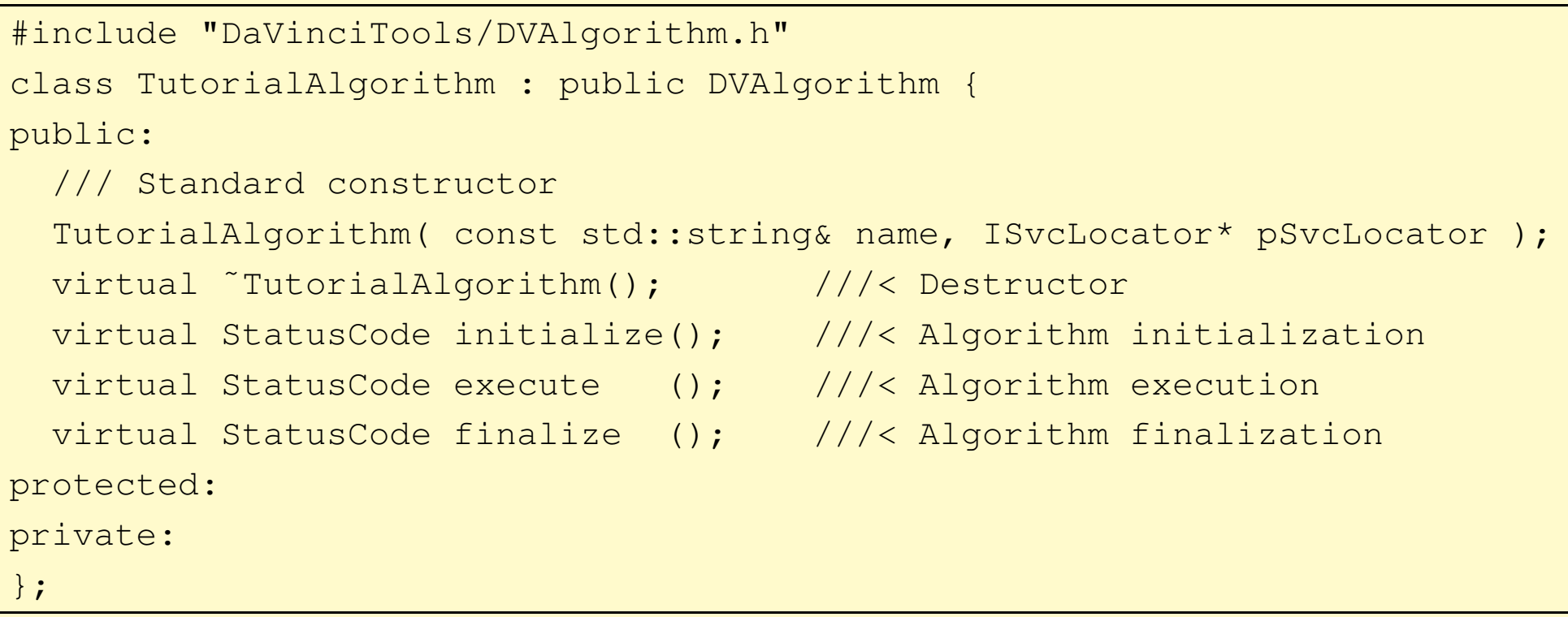

- $\bullet$  It inherits from <code>[DVAlgorithm](http://lhcb-release-area.web.cern.ch/LHCb-release-area/PHYS/PHYS_v3r1/doc/html/class_d_v_algorithm.html)</code>, which provides the most frequently used tasks in a convenient way.
- The constructor allows to initialise global variables (mandatory!) and to declare options.
- The three methods initialize(), execute(), finalize() control your algorithm. Feel free to add more!

## **Execute**

Let's start with something easy

- 1. Take muons from the TES location where the particle maker algorithm has put them
- 2. Loop on them
- 3. Plot their momentum and  ${\rm t}$
- 4. Get the Primary vertices
- 5. Plot the muons IP and IP significance

To get data from the TES we have <sup>a</sup> nice tool called the PhysDesktop

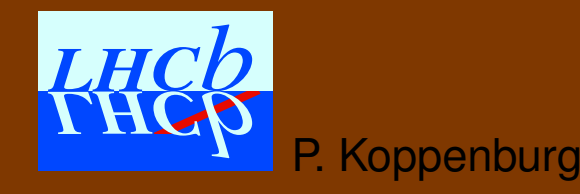

## **The PhysDesktop**

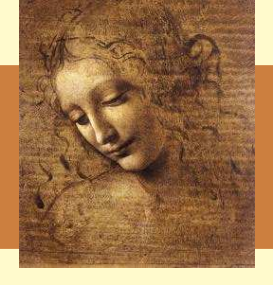

The <code>[PhysDesktop](http://lhcb-release-area.web.cern.ch/LHCb-release-area/PHYS/PHYS_v3r1/doc/html/class_phys_desktop.html)</code> is a tool that controls the loading and saving of the particles that are currently used.

- It collects previously made particles
- It produces particles and saves them to the TES when needed
- $\rightarrow$  It hides the interaction with the TES

To get the particles and vertices, just do

- const ParticleVector& parts <sup>=</sup> desktop()->particles();
- $\bullet$  const VertexVector& verts <sup>=</sup> desktop()->primaryVertices();
- const VertexVector& pvs <sup>=</sup> desktop()->secondaryVertices();

# **Our Execute method**

P.

**Koppenburg** 

```
StatusCode TutorialAlgorithm::execute() {
 debug() << "==> Execute" << endmsg;
  StatusCode sc = StatusCode::SUCCESS ;
 // code goes here
  LHCb::Particle::ConstVector muons = desktop()->particles();
  sc = loopOnMuons(muons);
  if (!sc) return sc;
 setFilterPassed(true); // Set to true if event is accepted.
  return StatusCode::SUCCESS;
}
```
- We get the particles from the [PhysDesktop](http://lhcb-release-area.web.cern.ch/LHCb-release-area/PHYS/PHYS_v3r1/doc/html/class_phys_desktop.html) tool
- Then we pass them to <sup>a</sup> method that we have to write

# **Our new method**

#### In the header file add:

private:

StatusCode loopOnMuons(const LHCb::Particle::ConstVector&)const ;

#### In the cpp file add:

```
//====================================================
// loop on muons
//====================================================
StatusCode TutorialAlgorithm::loopOnMuons(
      const LHCb::Particle::ConstVector& muons)const {
  StatusCode sc = StatusCode::SUCCESS ;
 // code goes here
  return sc ;
}
```
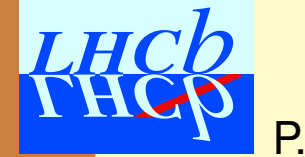

# **Our new method**

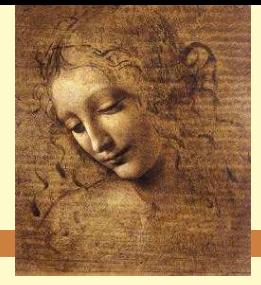

#### In the method add:

```
for ( LHCb::Particle::ConstVector::const_iterator im = muons.begin() ;
      im != muons.end() ; ++im ){
 plot((*im)->p(), "Muon P", 0., 50.*Gaudi::Units::GeV); // momentum
 plot((*im) \rightarrow pt(), "Muon Pt", 0., 5.*Gaudi::Units::GeV); // Pt
 debug() << "Mu Momentum: " << (*im)->momentum() << endmsg ;
}
```
• LHCb::Particle::ConstVector is <sup>a</sup> typedef std::vector<LHCb::Particle\*>

→ Hence the non-intuitive (\*im)->momentum() syntax

- The  $p$ lot method allows to book histograms on demand.
	- It returns a pointer to the histogram that you could also use **directly**
- There are many units defined in  $Gaudi$  : : Units
- $\bullet$ **A Look at the** [Particle](http://lhcb-release-area.web.cern.ch/LHCb-release-area/LHCB/LHCB_v21r0/doc/html/class_l_h_cb_1_1_particle.html) **class doxygen**

# **Let's get the primaries**

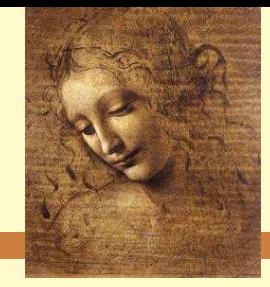

#### In the method, before the loop, add:

LHCb::PrimVertex::ConstVector pvs <sup>=</sup> desktop()->primaryVertices();

#### In the loop add another loop

```
for ( LHCb::PrimVertex::ConstVector::const_iterator ipv =
     pvs.begin() ; ipv != pvs.end() ; ++ipv (double IP, IPE;
 debug() << (*ipv)->position() << endmsg ;
  sc = geomDispCalculator()->calcImpactPar(*(*im), *(*ipv), IP, IPE);
  if (sc){
   plot(IP, "Muon IP", 0., 10.*Gaudi::Units::mm);
    if (IPE>0.) plot(IP/IPE, "Muon IP/error", 0., 10.);
  }
}
```
• The geomDispCalculator() is a tool owned by [DVAlgorithm](http://lhcb-release-area.web.cern.ch/LHCb-release-area/PHYS/PHYS_v3r1/doc/html/class_d_v_algorithm.html) that allows to make geometry calculations.

# **Tools!**

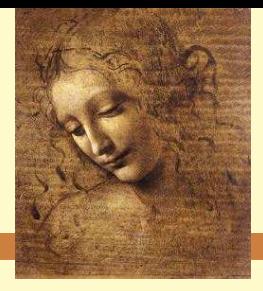

A look at the [DoxyGen](http://lhcb-release-area.web.cern.ch/LHCb-release-area/DAVINCI/doc/html/class_d_v_algorithm.html) web page shows that [DVAlgorithm](http://lhcb-release-area.web.cern.ch/LHCb-release-area/PHYS/PHYS_v3r1/doc/html/class_d_v_algorithm.html) provides a lot of functionality (not all listed here):

IPhysDesktop\* desktop() const; IVertexFit\* vertexFitter() const; IGeomDispCalculator\* geomDispCalculator() const; IParticleFilter\* particleFilter() const; IParticlePropertySvc\* ppSvc() const; ICheckOverlap\* checkOverlap() const; IParticleDescendants\* descendants() const; IBTaggingTool\* flavourTagging() const; StatusCode setFilterPassed (bool); std::string getDecayDescriptor();

We will use some of them.

## **Done!**

- We have our algorithm
	- Don't forget to compile it
- We have our options
- We can run!
	- But we need some data. . .
	- We can get it from the Bookkeeping database

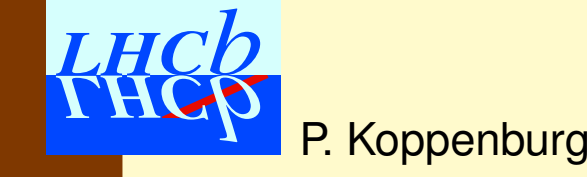

# **Bookkeeping!**

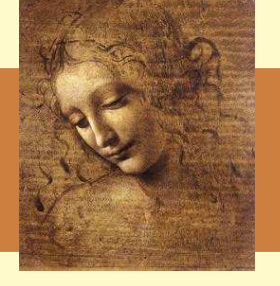

#### Access it at <http://lhcbdata.home.cern.ch/lhcbdata/bkk/>

In this case we want the most recent DC06 data.

- 1. Click "Dataset Search"
- 2. Select "Configuration <sup>=</sup> "DC06 v1-lumi2""
- 3. Select "Event type = Incl\_b"
- 4. Select "Datasets replicated at CERN"
- 5. Select "Datatype <sup>=</sup> SIM 1"
- 6. Select "Step  $1 =$  Gauss  $v24r6$ " (the latest)
- 7. Submit
- 8. You get <sup>a</sup> new page. Click on the Gaudi logo

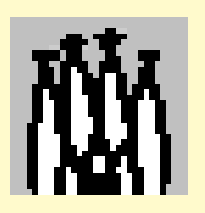

9. You get <sup>a</sup> new window. Paste the contents in your options

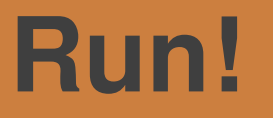

P. Koppenburg

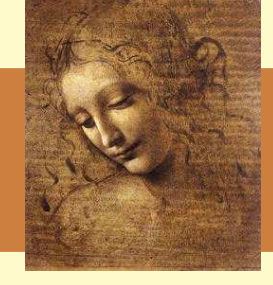

#### Before you run, add to your options the line

HistogramPersistencySvc.OutputFile <sup>=</sup> "DVHistos.root";

You can now run your job with the command

> DaVinci \$ANAYSISROOT/options/MyOptions.opts

This will produce a file DVHistos. root that you can inspect with root. It contains the four histograms we have created in the algorithm.

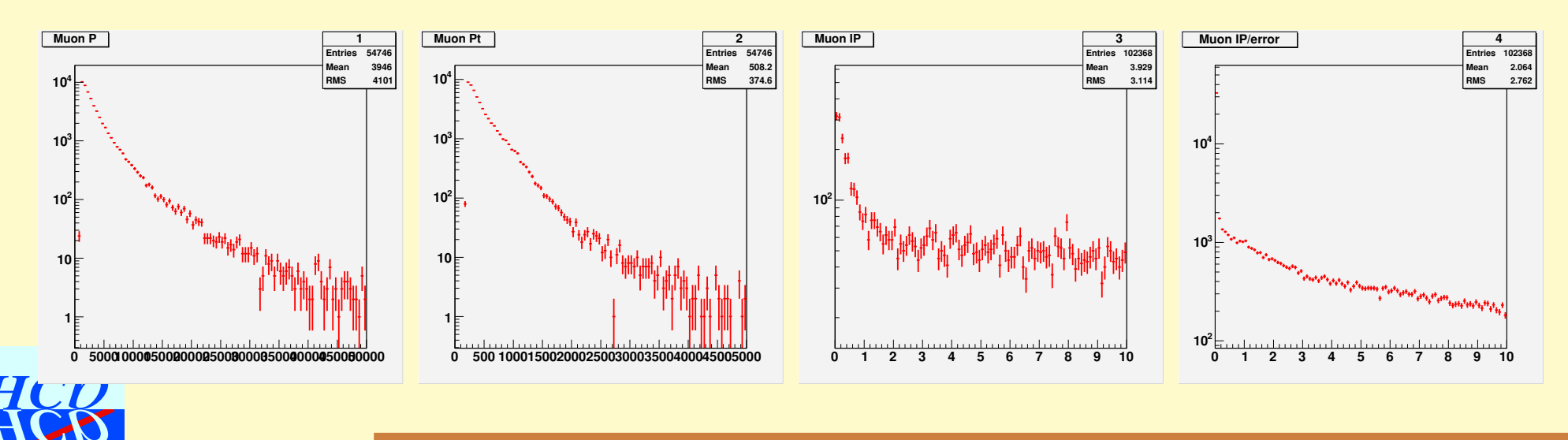

Introduction to **DaVinci** — June 2006 Bologna Software Course – p.26/27

## **Exercises!**

• Let's go for the exercises **Ex. 1** asks you to try by yourself what we just showed

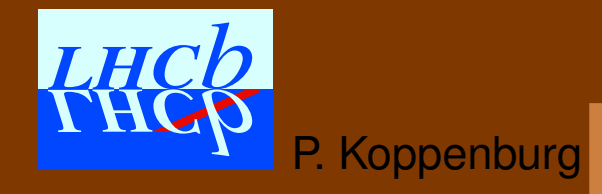

Introduction to **DaVinci** — June 2006 Bologna Software Course – p.27/27